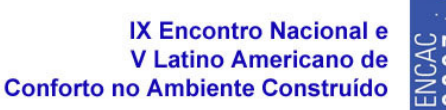

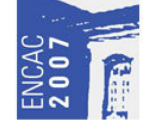

# **Ferramentas computacionais para avaliação ambiental de áreas urbanas: estudo de caso em São Paulo.**

## **Mônica Pereira Marcondes (1); Erica Mitie Umakoshi (2)**

(1) Laboratório de Conforto Ambiental e Eficiência Energética, LABAUT - Departamento Tecnologia da Faculdade de Arquitetura e Urbanismo da Universidade de São Paulo e-mail: mopm2@terra.com.br

 (2) Laboratório de Conforto Ambiental e Eficiência Energética, LABAUT - Departamento Tecnologia da Faculdade de Arquitetura e Urbanismo da Universidade de São Paulo e-mail: eumakoshi@yahoo.com.br

## **RESUMO**

O trabalho em questão aborda o uso de ferramentas de simulação computacional na avaliação do desempenho ambiental de espaços externos (conforto térmico, luminoso, acústico e energia). Uma possível aplicação dos softwares CFX (ANSYS) e ENVI-met (BRUSE) é exemplificada no estudo de caso da área da Estação da Barra Funda e entorno, em São Paulo, enfocando a área ao redor da massa edificada no meio urbano, em uma escala intermediária entre o edifício e a atmosfera estudada pela climatologia. O uso de ferramentas computacionais para a análise do desempenho ambiental de edifícios e espaços abertos faz parte de uma ciência relativamente nova na arquitetura e no planejamento urbano no Brasil. Em relação às propostas de planejamento e projeto urbano, cujas variáveis como insolação, ventilação, microclimas e até geração de energia limpa são fatores determinantes de projeto, uma grande vantagem da escolha pelo uso de softwares está na velocidade conferida aos testes de diversas soluções e nos recursos de visualização dos resultados. Através deste estudo iniciou-se uma investigação a respeito de tais ferramentas e sua aplicação no meio urbano, aprimorando o conhecimento a respeito da metodologia de utilização dos mesmos, além de detectar potencialidades e limitações.

## **ABSTRACT**

Within the field of sustainable urban studies, this work focuses on the use of software simulation tools in the assessment of environmental performance of urban areas (thermal comfort, solar access, acoustics and energy efficiency). Comprising the surroundings of urban built areas, in an intermediate scale between the building and the atmosphere studied by climatology, a possible application of CFX and ENVI-met softwares is exemplified by a study case in Barra Funda station and surroundings, in São Paulo, Brazil. Regarding urban planning and design, with variables like solar access, ventilation, microclimates and renewable energy generation, which are design key aspects, a major benefit on the choice for software tools is the testing velocity of various solutions and the results' visualization resources. The use of software simulations to assess the environmental performance of buildings and open spaces is part of a relatively new field in the Brazilian architecture and urban planning. Having said that, this work aims to begin an investigation on those software tools and their application in urban studies, enhancing the knowledge on their methodological process, and highlighting potentialities and limitations.

# **1. INTRODUÇÃO**

O uso de ferramentas computacionais para a análise do desempenho ambiental de edifícios e espaços abertos faz parte de uma ciência relativamente nova na arquitetura e no planejamento urbano. Enquanto que nas principais cidades da Europa esse tipo de recurso de avaliação, em fase de projeto, é aplicado há mais de 30 anos, no Brasil, o uso de simulações computacionais para tais fins ainda é pouco explorado pelas equipes de projeto, com raras exceções. Tradicionalmente, os *softwares* de maior complexidade são ferramentas de projeto de um grupo de profissionais especializado no estudo do conforto ambiental e do desempenho energético do ambiente construído. No Brasil, destaca-se o trabalho do LABAUT [1], coordenado pela Prof<sup>a</sup>. Dr<sup>a</sup>. Márcia Alucci, e do LabEEE [2], coordenado pelo Prof. Dr. Roberto Lamberts, na realização de pesquisas, projetos e no desenvolvimento de ferramentas computacionais para auxiliar na avaliação do desempenho ambiental e energético de edifícios e espaços abertos.

Quanto maior a influência das questões ambientais nas soluções arquitetônicas (formas, aberturas, materiais e outros aspectos do projeto), com a incorporação de estratégias passivas de climatização, iluminação natural e a busca por uma maior eficiência energética, maior é a importância das avaliações de desempenho de tais propostas de projeto.Em relação às propostas de planejamento e projeto urbano, aquelas cujas variáveis como insolação, ventilação, microclimas e até geração de energia limpa são fatores determinantes de projeto, enquadram-se no mesmo contexto em que o rigor da análise dos fatores ambientais exerce um papel fundamental para a quantificação dos ganhos ambientais. Destacando-se, assim, os benefícios e vantagens dos recursos computacionais.

Nesse contexto, uma grande vantagem da escolha pelo uso de *softwares* está na velocidade conferida aos testes de diversas soluções e nos recursos de visualização dos resultados. Com ênfase para os estudos de térmica e eficiência energética, outra grande vantagem da tecnologia de simulações está na análise dinâmica das situações e ambientes avaliados, considerando as trocas energéticas ao longo de um dado período, verificando a influência dos resultados seqüenciais. Quanto aos estudos de espaços abertos, a relação intrínseca entre o desempenho ambiental de um edifício e as condições microclimáticas locais determina a importância de se conhecer as condições ambientais externas previamente a análise do edifício. Para tanto, a tecnologia de simulação oferece ferramentas computacionais próprias para a análise das variáveis do clima, que assim como no caso de ambientes internos, são encontradas diferentes opções para as várias complexidades da situação projetual.

Vale destacar que tais *softwares* são meras ferramentas computacionais, elaboradas de acordo com modelos de cálculo reconhecidos pela comunidade científica internacional referente a essa área específica do conhecimento. Mesmo assim, os *softwares* desenvolvidos para os estudos de conforto ambiental e eficiência energética devem ser constantemente validados por medições e demais tipos de experimentos físicos.

## **2. DESCRIÇÃO DO ESTUDO DE CASO**

Foi estudada a região do entorno da Estação Barra Funda, em São Paulo, caracterizada por vazios urbanos de fundo de vale e por possuir alguns edifícios considerados marcos na cidade: o Memorial da América Latina, o Parque D. Pedro e a própria Estação. Além disso, o fato de possuir diferentes condições microclimáticas tornou a região alvo de uma série de estudos a respeito de microclimas urbanos, desenvolvidos durante a disciplina de pós-graduação AUT5823 - Conforto Ambiental Urbano, da Faculdade de Arquitetura e Urbanismo da Universidade de São Paulo, em 2005, ministrada pelas professoras doutoras Denise Duarte e Márcia Alucci do LABAUT.

Dessa forma, surgiu o interesse de analisar essa área com ferramentas de simulação computacional, investigando quais seriam suas possíveis aplicações e contribuições para uma avaliação das condições externas gerais do local. Os *softwares* selecionados para tal, CFX [3] e ENVI-met [4], analisam variáveis climáticas como temperatura do ar e ventos, porém utilizam-se de modelos matemáticos e processos distintos. Numa primeira investigação, com intuito de reconhecimento dessas ferramentas e suas possíveis aplicações, a área da Barra Funda e o seu entorno foi simulada, sendo possível realizar uma breve comparação entre esses *softwares*.

## **3. OS SOFTWARES** *CFX* **E** *ENVI-met*

## **3.1.** *CFX 5.7*

Dentre os diversos aplicativos de CFD (*computational fluid dynamic*) disponíveis no mercado, optouse por utilizar o CFX 5.7, devido à disponibilidade de licenças no LABAUT. Já havia também alguma experiência acumulada na utilização do aplicativo, que havia sido empregado nos trabalhos de doutoramento de Prata (2006) [5] e de mestrado de Cóstola (2006) [6]. O aplicativo foi ainda objeto de um *workshop* com o Dr. Allan Harries, do escritório BDSP de Londres, em novembro de 2005 [7].

O CFX é um exemplo de CFD que estuda a dinâmica dos fluxos de fluidos e/ou fluxos de calor em ambientes ou superfícies, possibilitando enfocar fluxos internos e externos, além da interação entre esses fluxos. O programa utiliza as equações fundamentais de Conservação de massa, Conservação de momento, Conservação de energia, Dispersão de fumaça e poluentes e Equações para turbulência, e permite que o usuário insira outras equações específicas para as diversas variáveis (nesse caso, é necessário um maior conhecimento do fenômeno, gerando assim um nível de detalhamento maior). Após a simulação é possível obter como resultado uma imagem 3D do modelo e uma análise gráfica.

# **3.2.** *ENVI-met 3.0*

*ENVI-met* é um modelo computacional tridimensional prognóstico, não hidrostático, que combina cálculo de parâmetros da dinâmica de fluídos (como fluxo de ventos ou turbulência) com processos termodinâmicos ocorridos na superfície do solo, em paredes de edifícios e na vegetação para simulação de interações em ambientes urbanos. Tal software calcula iterativamente o desempenho de uma área urbana em regime transiente, em um período que varia entre 24 e 48 horas [8]. Indicado para estudos nas áreas de climatologia urbana, arquitetura, planejamento ambiental e urbano [9].

A versão utilizada, v3 Beta de 10/10/2003, apresenta modelo fluido dinâmico transiente e modelos detalhados de Balanço de Energia (Cinético e Turbulento) - Ondas Curtas e Ondas Longas; Vegetação - Simulação Fisiológica (Transpiração, Evaporação e Fluxo de Calor Sensível); Edificações - Temperaturas de superfície e de parede, para cada ponto da malha; Solo - Trocas de água e calor (modelo de três camadas de solo); Parâmetros biometereológicos (Temperatura Radiante Efetiva, PMV - Fanger) e Dispersão e Sedimentação de Partículas e Gases.

Inversamente ao *CFX*, para a maioria das variáveis, o *ENVI-met* apresenta uma ou mais opções de modelos matemáticos pré-definidos para serem utilizados, não possibilitando a inserção de novas equações por parte do usuário. Ressalta-se que os efeitos não locais não podem ser modelados, e os efeitos térmicos não estacionários não são considerados<sup>1</sup>.

# **4. ANÁLISES / SIMULAÇÕES: PROCEDIMENTOS E PARAMETRIZAÇÃO**

Os procedimentos necessários ao processo de simulação de cada um dos *softwares* analisados estão descritos a seguir e exemplificados, resumida e comparativamente, na Tabela 1. São apresentadas as possibilidades de parametrização gerais e recomendadas e, paralelamente, estão mencionadas algumas das variáveis e respectivos valores adotados para a simulação do estudo de caso deste trabalho. Nesse contexto, ressalta-se o objetivo de experimentação do processo geral de cada programa como um todo, o que resultou na adoção de valores *default* dos mesmos para uma série de variáveis das simulações realizadas.

|           | <b>CFX</b>                                                                                                    | <b>ENVI-met</b>                                                                                                    |
|-----------|----------------------------------------------------------------------------------------------------|----------------------------------------------------------------------------------------------------|
| cálculo   | - fluxos de fluídos e/ou fluxos de calor                                                                                          | -fluxos de fluídos e processos<br>termodinâmicos                                                                                                   |
|           | - fluxos internos, externos e interações<br>entre fluxos internos e externos                                                      | - fluxos externos e interações entre solo/<br>vegetação/ atmosfera (soil model)                                                                    |
| etapas    | - são 4 etapas da modelagem à<br>visualização dos resultados: modelagem -<br>Cad, p.ex., ICEM, CFX-pre, CFX-solver,<br>$CFX-post$ | - são 4 etapas da modelagem à<br>visualização dos resultados: ENVI-met<br>Area, ENVI-met ConfigEdit, ENVI-met-<br>Interface, ENVI-view ou LEONARDO |
| modelagem | - modelo 3D                                                                                                    | - modelo 3D e modelo 1D auxiliar                                                                                                    |

**Tabela 1 - Quadro comparativo: parâmetros dos softwares** *CFX 5.7* **e ENVI-***met* **3.0.** 

 1 Informação verbal divulgada pelo autor, Michael Bruse, em introdução do software realizada na Architectural Association, em fevereiro 2004.

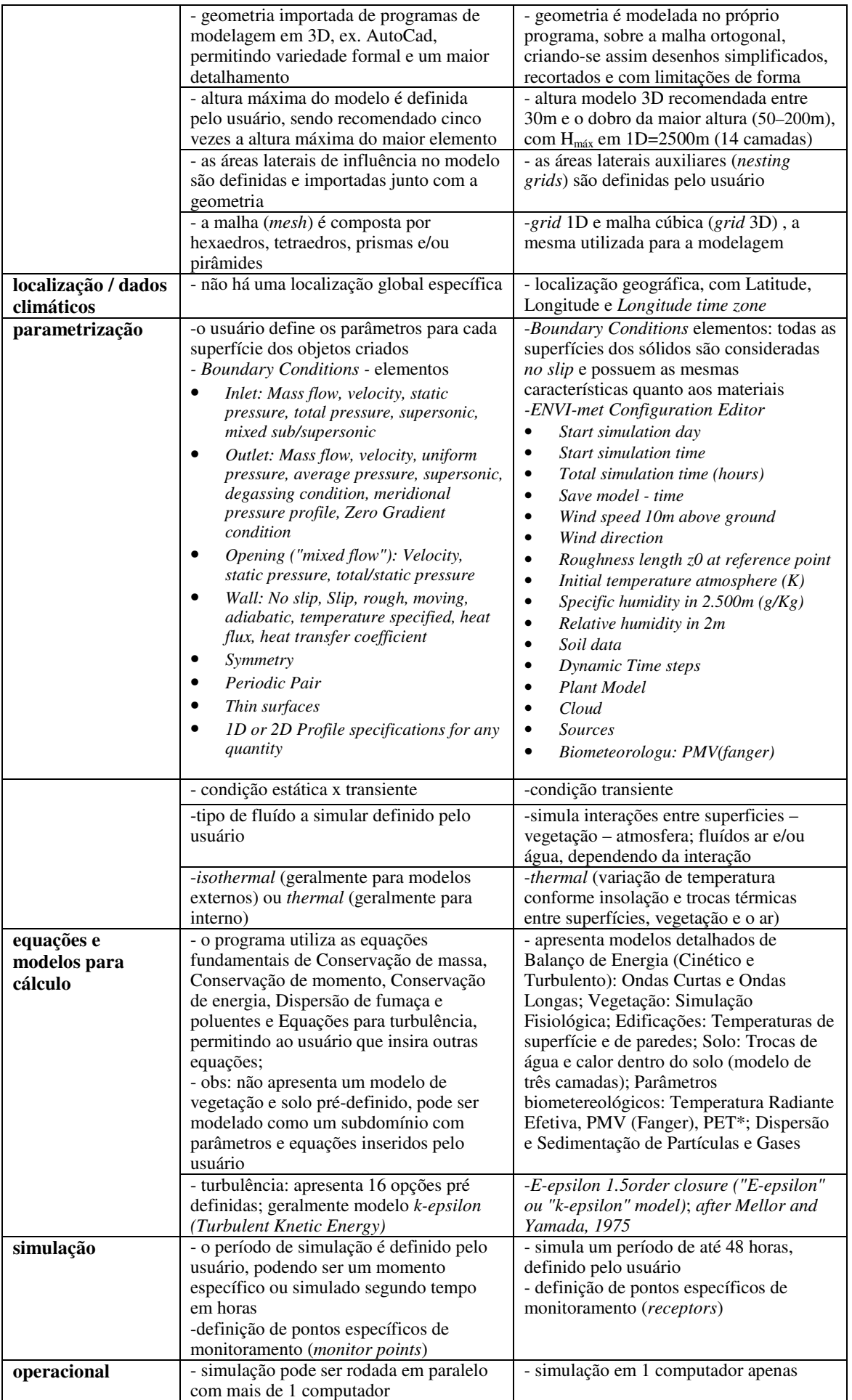

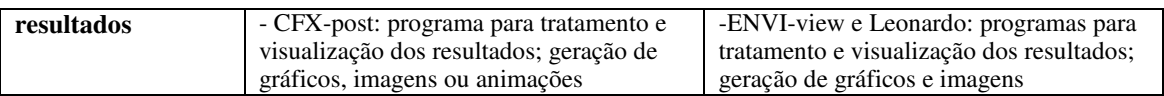

# **4.1.** *CFX*

A simulação do *software CFX* é dividida em três etapas, sendo a primeira (*CFX–pre-processing*) caracterizada pelo desenvolvimento do modelo, a preparação das *meshs* (ou malhas de definição dos pontos a serem calculados), e a parametrização; na segunda etapa a simulação propriamente dita é rodada utilizando-se o *CFX-solver*, e a terceira e última etapa, realizada com o *CFX-post-processor,* permite que os resultados sejam acessados e tratados para visualização.

**Geometria:** A geometria do modelo simulado foi obtida a partir do programa *ANSYS Design Modeler*  [9] uma ferramenta de modelagem de sólidos com parâmetros CAD e o Autocad, no qual é necessário que haja um modelo 3D do objeto, e o mesmo seja exportado em formato \*.sat.

Para este estudo de caso, focou-se nos edifícios da Estação Barra Funda e seu entorno imediato, incluindo o Memorial da América Latina e um edifício com 128 metros de altura, Fig. 1. As quadras do entorno também foram modeladas, emulando-se a rugosidade da cidade, o que torna o modelo mais fiel à realidade. Durante essa etapa foram criados o domínio do modelo (nesse caso, um cilindro de 600 metros de raio e 640 metros de altura - o equivalente a aproximadamente cinco vezes a maior altura dos edifícios) e duas áreas de influência ao seu redor, na qual foram aplicados diferentes valores de rugosidade, na tentativa de fidelização ao tecido urbano existente.

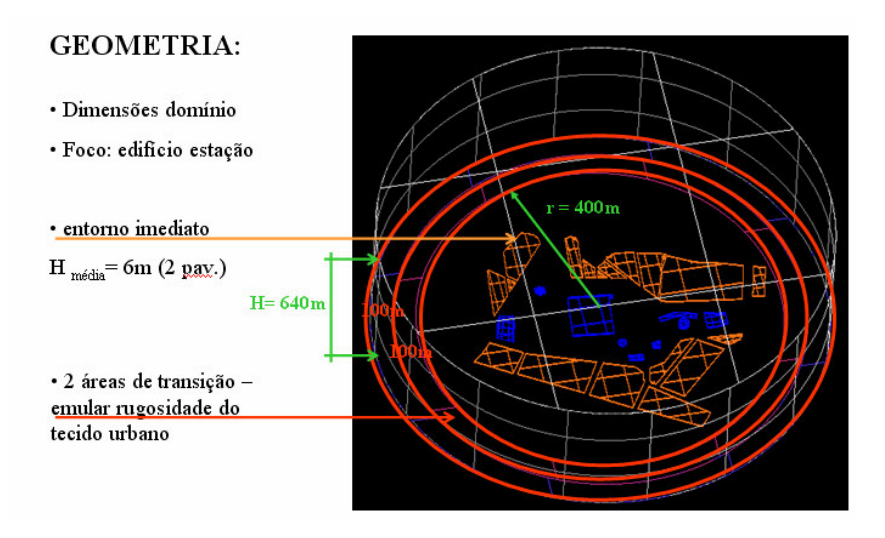

**Figura 1 – Modelo 3D no CFX: dimensões, edifícios e áreas de influência.** 

*Meshes*: Nesta etapa são criadas as *meshes*, malhas de definição dos pontos a serem calculados, e que possibilitam o estudo dos *Boundary layer*s. A geometria previamente criada foi importada no programa *ICEM CFD (ANSYS 2004)*, e gerou-se a *mesh*. Os elementos para sua composição podem ser: tetraedros, hexaedros, pirâmides e prismas. Nas superfícies ou em áreas de interesse especial essa *mesh* pode ser refinada com prismas para que se possa obter uma análise mais detalhada do comportamento do fluido próximo a ela.

Por ser uma área extensa foram utilizados tetraedros de 50m com refinamento de células de 20 metros. Para as superfícies foram criados primas de 10 metros e para refinar foi utilizado um *split prism* de "três", ou seja, esses prismas foram divididos em três camadas, o que pode ser observado na Figura 2.

Para simular a rugosidade do solo do entorno da área de interesse, neste caso foram aplicados valores de z=0 nas *meshes* do solo da área central do modelo, a qual já contém os edifícios; z=0,3 na próxima área de influência, concêntrica à primeira, e uma rugosidade z=0,8 na última. Dessa forma, ao passar pelo modelo, o vento encontrará algumas barreiras simulando a rugosidade da cidade.

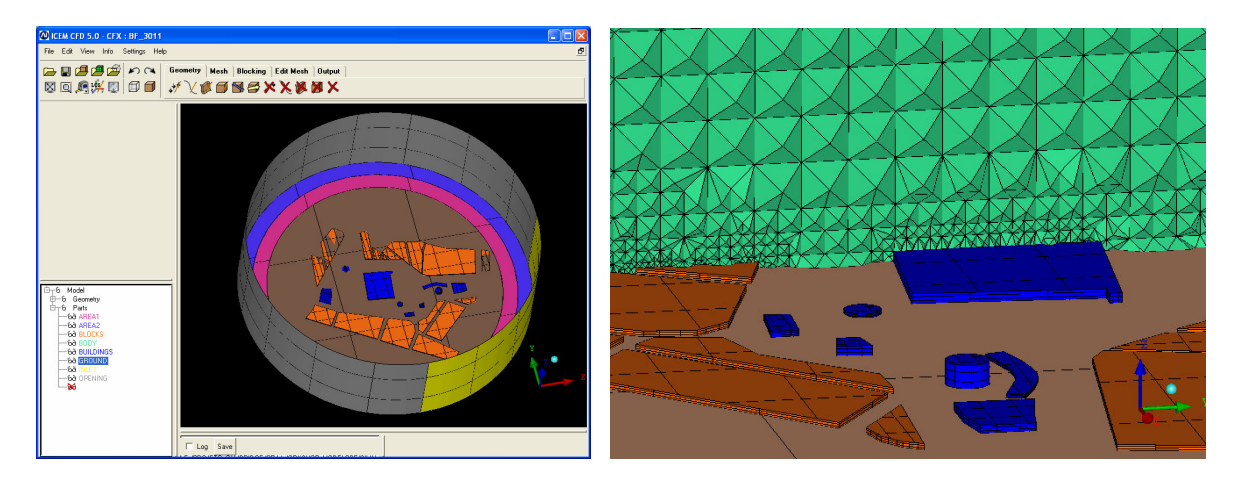

**Figura 2– Modelo geométrico no CFX com diferentes cores para cada elemento (***part***), à esquerda; e corte com detalhe da** *mesh* **(em verde), mostrando seus tetraedros e prismas de refinamento próximo às superfícies dos edifícios, à direita.** 

*CFX-PRE:* Nesta etapa são introduzidos parâmetros iniciais para a simulação, com definição das condições de contorno (*boundary conditions*) – vide Tabela 1.

Para este estudo de caso foram escolhidos os segintes parâmetros:

- *Steady state condition*
- *Fluid domain:* ar a 25°C
- *Isothermal (fluid model)*
- *Velocity type: cartesian*
- *Static pressure: 0 Pa (automatic value)*
- *Convergence control: physical timescale*
- *Convergence criteria* 0,0000001 (quanto mais próximo de zero, maior é a precisão dos resultados desejados, porém isso não garante que se obtenha esse valor devido a erros matemáticos e a imprecisão do modelo)

*CFX-POST* : É a ferramenta utilizada para visualizar os resultados, como o modelo 3D, possibilitando a geração de gráficos conforme as variáveis solicitadas para análise na etapa anterior. Dentro do modelo 3D é possível analisar o comportamento do fluido com a utilização de *isosurfaces, slices, vectors, surface plots e streamlines*.

#### **4.2. ENVI-met**

**Geometria / Modelagem:** A Figura 3 ilustra o layout básico do modelo geométrico a ser construído no *software* ENVI-met. Ele é composto por um modelo principal 3D (*main 3D model*), com altura máxima limitada, e um modelo adicional 1D (*1D model*), devido a espaço de memória limitado. Os valores desse modelo 1D são usados como referência, tanto para os perfis de incidência do fluxo de ar quanto para as condições de limite do topo do modelo tridimensional, permitindo uma altura total máxima de até 2.500m, dividida em 14 camadas. Além desses, existe ainda um modelo de solo (*soil model*) e uma área extra auxiliar (*nesting area*).

O ENVI-met trabalha com "grelhas" de coordenadas x, y e z, sendo a célula mínima de 1m x 1m. Para o estudo de caso, utilizou-se célula de 10m x 10m, tendo-se um *grid* final de 135 x 117 células. Foi adotada uma altura máxima para o modelo 3D de 200m, devido às limitações do *grid* máximo aceito pelo programa, já que o maior edifício presente no modelo apresenta H=128m (e, portanto, seria recomendado que H 3D fosse ao menos igual a 256m). Desta forma, o *grid* final utilizado para simulação da Estação da Barra Funda foi de 135 x 117 x 20 .

Uma nesting area (área criada ao redor do modelo principal, para evitar problemas numéricos devido a interferências de uma ou mais bordas do modelo nas suas dinâmicas internas) de 20 grids nas direções x e y foi adicionada ao modelo de estudo, mantendo-se a célula de 10m x 10m x 10m. Dessa forma, obteve-se uma área de transição de 200m ao redor do modelo principal, equivalente à geometria simulada com o *CFX*.

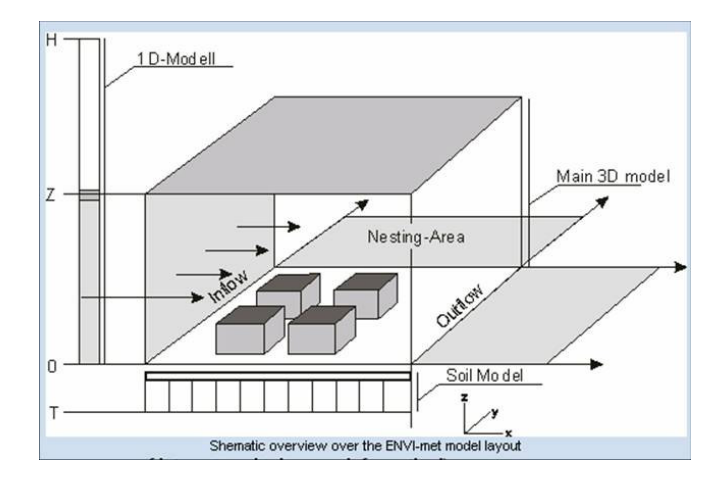

**Figura 3 – Layout básico do modelo do** *ENVI-met***.** 

**Parametrização:** As condições laterais de contorno do modelo - *Lateral Boundary Conditions* (LBC) podem ser escolhidas para as variáveis: temperatura, umidade e turbulência, conforme três tipos diferentes: *Open* (os valores do ponto próximo às bordas da malha são copiados, para cada *time step); Forced* - or *closed* (os valores do modelo 1D são copiados para as bordas da malha) e *Cyclic* (os valores da borda *dowstream* do modelo são copiados para a borda *upstream*)*.* Foi utilizada a *LBC open* para as variáveis do modelo de estudo.

**Etapas / Aplicativos:** Para realização das análises, o software disponibiliza três aplicativos:

- *Area Input File Editor:* Aplicativo que permite a criação da geometria do modelo a ser analisado, com a especificação de detalhes do ambiente como posição e altura dos edifícios;
- *Configuration Editor*: Nesta etapa são inseridos os parâmetros de simulação e equações matemáticas, sendo gerado um arquivo\*.cf.. Os valores simulados no estudo de caso são ilustrados na Tabela 2,
- *ENVI-met Interface*: O terceiro aplicativo, o ENVI-met propriamente dito, permite conferir e editar a geometria e as configurações estabelecidas no *Area Input File Editor e Configuration Editor,* respectivamente; selecionar as variáveis desejadas para obtenção dos dados de saída, e finalmente ativar a simulação.

As variáveis escolhidas para simulação do estudo de caso foram:

- fluxos de vento nas direções *u, v* e *w* (m/s);
- velocidade vento (m/s);
- *Potential Air Temperature* (K) temperatura média do ar

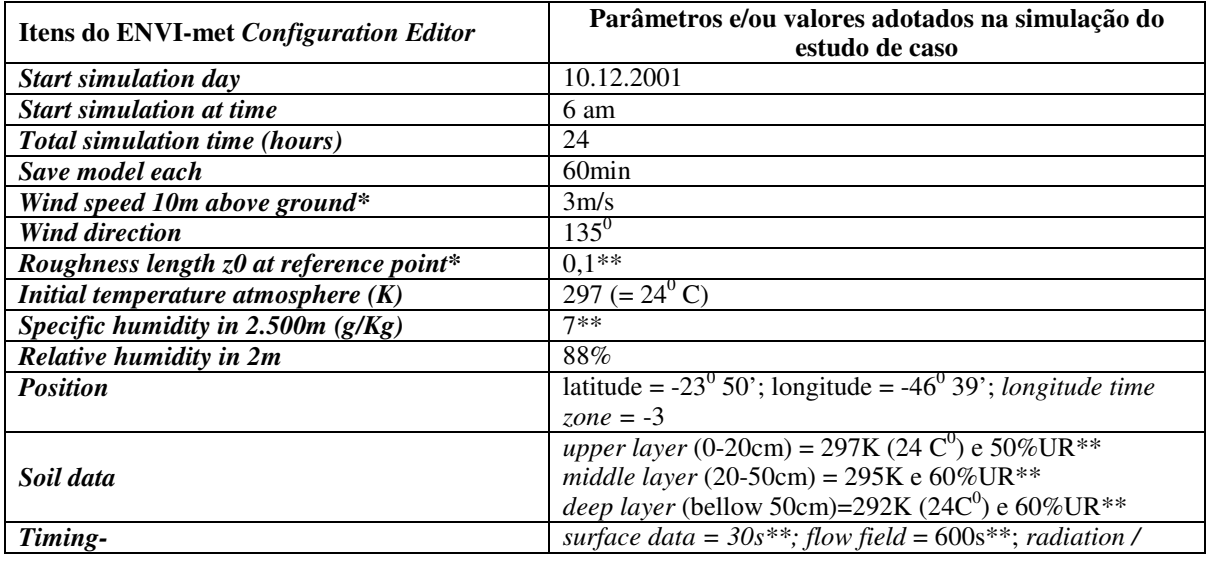

#### **Tabela 2 – Parâmetros de simulação do ENVI-***met Configuration Editor***: valores utilizados no estudo de caso**

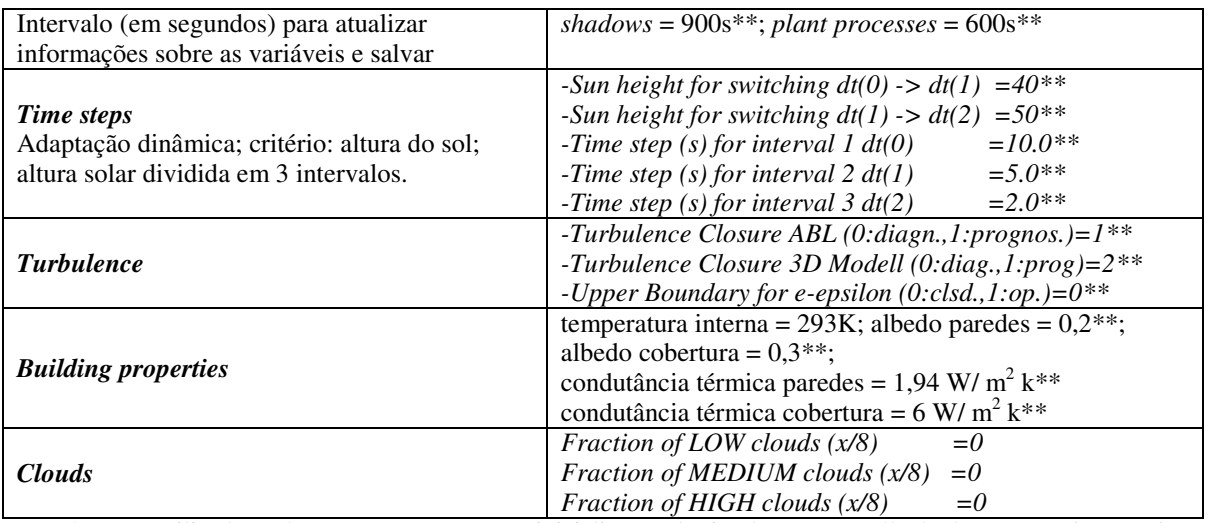

\* Parâmetros utilizados pelo programa somente na inicialização da simulação, para cálculo de *Geostrophic Wind*. \*\* Adotados valores *default* do programa.

## **5. RESULTADOS**

Ambos os *softwares CFX* e *ENVI-met* finalizam suas simulações gerando e armazenando dados de extensões específicas, sendo necessaria a utilização de outros aplicativos para obtenção, tratamento e visualização desses dados de saída das simulações. É exemplificado, a seguir, o tipo de imagem e/ou formato que pode ser gerado com os resultados simulados, ilustrando possíveis respostas dos programas em relação a algumas variáveis selecionadas para as análises.Cabe ressaltar o caráter experimental deste primeiro estudo, com a realização de apenas um teste da área de interesse por cada *software*. Desse modo, seria precipitado considerar alguma conclusão numérica obtida como representativa da situação real.

# **5.1.** *CFX 5.7*

Após a simulacao ser concluida no *CFX-solver* o resultado é aberto no *CFX-post*. Nesse caso de estudo foram definidos vetores e isolinhas como forma de visualização dos resultados de velocidade do ar por entre os edifícios (conforme escala de 0 a 5.58m/s, velocidade máxima do ar nesta simulação), a uma altura do solo de 3m. Foi necessário estabelecer a altura dos planos de visualização no eixo Z e a localização do plano vertical em XY, Figura 4.

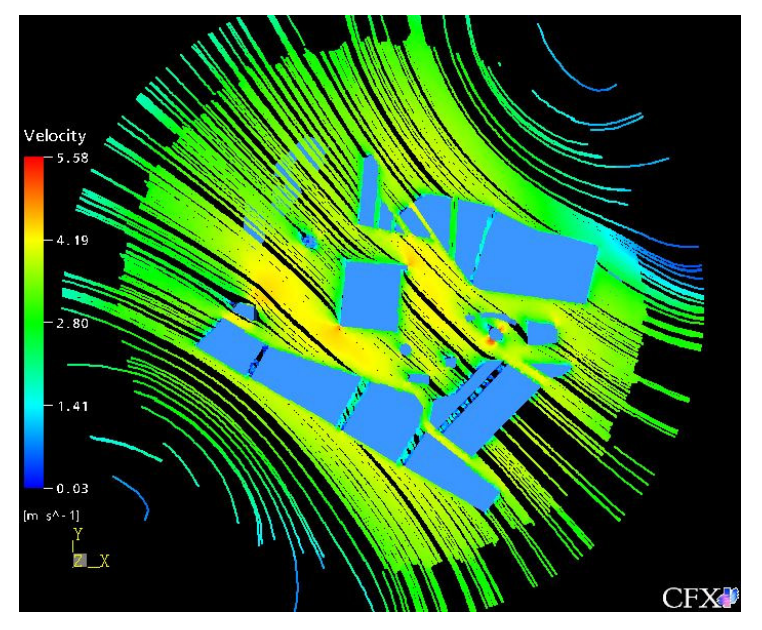

**Figura 4 – Imagem da velocidade do ar a 3 metros do solo; a cor vermelha indica uma aceleração da velocidade do vento, representada por isolinhas.** 

## **5.2.** *ENVI-met 3.0*

Ao longo da simulação com o *ENVI-met,* alguns avisos e recomendações vão sendo apresentados na janela principal. Após o término da análise, essas informações podem ser acessadas e, caso necessário, podem ser feitas alterações nas configurações para início de uma nova simulação. Ao final da simulação do estudo de caso, foi recomendado que se aumentasse a quantidade das *nesting grids*, para distanciar o último edifício/elemento das bordas (a mínima distância sugerida equivale à altura do elemento); neste caso, os edifícios do entorno não são o foco da análise, e por isso encontram-se nos limites do modelo. As células ao redor não foram aumentadas por uma limitação da malha total do programa, que já pode ser considerada extensa, implicando, desse modo, em um tempo total de simulação longo (para esse estudo, foram necessárias 79 horas para o computador simular as 24 horas do dia escolhido). Mesmo assim essa proximidade certamente gerou interferências na dinâmica do modelo interno. Em uma próxima etapa ou avaliação, uma solução para essa questão deve ser prevista.

Como resultado, o *ENVI-met* gera dados cobrindo todo o modelo *(Standard output files),* sendo informações 2D referentes à superfície, e 3D em relação à atmosfera e ao solo. O programa *Leonardo*  [11] é uma interface gráfica que pode ser utilizada para a criação de imagens ou gráficos de visualização dos resultados obtidos para a área do modelo como um todo, porém não trabalha com a extensão dos arquivos gerados com resultados para os receptores que por ventura forem estabelecidos no modelo. Uma limitação detectada na utilização desse aplicativo para tratamento dos dados de saída do estudo de caso foi o fato de que o programa somente possibilita a criação de imagens de seções ortogonais aos eixos XY, XZ e YZ. Desta forma, para se obter uma seção vertical na direção incidente do vento previamente definida para a simulação (no caso, 135º SE), o modelo deveria ter sido rotacionado em sua criação, na primeira etapa executada, para que o *grid* ficasse paralelo a essa direção. Sendo assim, as imagens de fluxo de vento geradas no *Leonardo* não podem ser comparadas às ilustrações da simulação da área realizada com o *software CFX,* apresentadas no item anterior deste trabalho.

Destaca-se que os vetores são apresentados nas imagens na proporção de um vetor por cada célula do *grid*, diferente das imagens geradas no *CFX*, nas quais a quantidade de vetores presente em cada local está associada à intensidade do fluxo.

## **6. CONCLUSÕES E OBSERVAÇÕES FINAIS**

Os estudos de caso aqui descritos fazem parte de uma abordagem inicial de reconhecimento dos *softwares CFX* e *ENVI-met*, e podem ser considerados como testes extremamente simplificados, nos quais não foram definidas todas as opções de variáveis disponibilizadas pelos programas, sendo, em muitos casos, utilizados valores *default* para as mesmas.

Com relação à operacionalidade de tais ferramentas, pode-se afirmar que quanto mais detalhados e precisos forem os dados de entrada e as equações matemáticas inseridas, mais detalhados e confiáveis poderão ser os dados de saída, ou seja, os resultados. Contudo, apesar da disponibilidade de sofisticados modelos matemáticos, uma das limitações dessas ferramentas computacionais ainda é a capacidade de reproduzir com fidelidade a geometria de ambientes e edifícios, mesmo nos softwares mais complexos.

Em relacao aos programas investigados, pode-se dizer que o *ENVI-met* é recomendado para situações nas quais a fidelidade formal e o detalhamento da geometria dos edifícios e elementos componentes do ambiente de análise não comprometem o objetivo final da avaliação a ser realizada. O *CFX,* por sua vez*,* através da possibilidade de importar a geometria do modelo de programas de modelagem 3D, viabiliza que seja mantida a escala real do objeto 1:1, enquanto no *ENVI-met,* devido às dimensões do modelo, foi utilizada a escala de 1:10.

O *ENVI-met,* por apresentar alguns modelos pré-definidos, com menos opções/decisões para o usuário, pode parecer num primeiro momento mais "*user friendly*", ou seja, aparentemente mais fácil de ser utilizado. Nesse contexto, ressalta-se a importância de serem realizados diversos testes com o programa, alterando-se geometrias e outras variáveis, para haver um melhor entendimento de como o *software* está trabalhando os dados de entrada, se os está relacionando da forma esperada, e ainda produzindo resultados semelhantes ao que seria esperado, para cada situação testada. Sendo assim,

para obtenção de um resultado confiável, é necessário que se entenda como o programa está calculando as variáveis inseridas desde o início do processo.

De forma distinta, o *CFX* possibilita que o usuário insira equações e defina propriedades das superfícies dos elementos, geração de calor e propriedades dos fluídos, entre outros, de forma complexa e detalhada, deste modo proporcionando maior flexibilidade para o usuário na escolha por parâmetros que possam representar a situação desejada com maior fidelidade à realidade. Sendo assim, o programa é indicado para usuários que possuam um melhor conhecimento dos parâmetros a serem testados e avaliados. Pode-se dizer, ainda, que com *CFX,* dentro de suas possibilidades de parametrização e cálculo, seria possível simular a mesma situação à qual foi simulada com *ENVI-met* para a área de interesse. Dessa forma seria criada uma abordagem que facilitaria uma comparação entre os *softwares*. Porém o fato da primeira simulação ter sido feita com *CFX*, sem o conhecimento prévio razoavelmente aprofundado do outro programa, não possibilitou que essa análise fosse realizada para o presente trabalho; fato esse agravado por indisponibilidade de tempo e de ferramentas necessárias.

Ao simular uma mesma área em cada um dos programas foi interessante observar o potencial de cada um, detectando vantagens e desvantagens. Dessa forma, pode-se concluir que, ao início de qualquer processo de análise com uma ferramenta computacional, é necessário conhecer os objetivos finais desejados. Além disso, é recomendado que o usuário tenha prévio conhecimento de diversos *softwares*, para uma previsão de quais deles poderiam produzir o tipo de informação desejada, e como o seu modelo pode trabalhar com cada ferramenta. Somente com uma análise prévia desses fatos torna-se realmente válida a aplicação dessas ferramentas computacionais.

Finalmente, trabalhos futuros devem ser realizados para investigação e testes de outros parâmetros não utilizados no presente estudo, e ainda para testes comparativos de outras opções dos parâmetros que foram considerados. Dessa forma, poderá ser identificado com mais precisão o potencial de cada programa, recomendando-se ou não sua aplicação às diversas situações de análise de ambientes urbanos.

# **7. REFERÊNCIAS**

[1] LABAUT – Laboratório de Conforto Ambiental e Eficiência Energética do Departamento Tecnologia da Faculdade de Arquitetura e Urbanismo da Universidade de São Paulo (www.usp.br/fau/labaut)

[2] LabEEE - Laboratório de Eficiência Energética em Edificações da Universidade Federal de Santa Catarina (http://www.labeee.ufsc.br/).

[3] CFX (2005) v. 5.7. ANSYS Inc.

[4] BRUSE, M. (2003). ENVI-met v.3.0 Beta. A microscale urban climatic model.

[5] PRATA, A. M.(2005) *Impacto da altura de edifícios nas condições de ventilação natural do meio urbano*. 240 f. Tese (Doutorado em Arquitetura e Urbanismo, Tecnologia da Arquitetura) Faculdade de Arquitetura e Urbanismo, Universidade de São Paulo. São Paulo.

[6] CÓSTOLA, D. (2005). *Ventilação por ação do vento no edifício*: procedimentos para quantificação. 240 f. Dissertação (Mestrado em Arquitetura e Urbanismo, Tecnologia da Arquitetura) Faculdade de Arquitetura e Urbanismo, Universidade de São Paulo. São Paulo.

[7] HARRIES, A. (2005). Workshop de capacitação sobre o software CFX realizado no LABAUT - FAUUSP, São Paulo.

[8] SPANGENBER, Jörg. *Improvement of micro-climate in tropical metropolis*: a case study. 2004. 240 f. Dissertation (Masters in Engineering) Institute for Technologies in the Tropics, University of Applied Sciences Cologne. Cologne, 2004

[9] BRUSE, M. (2004). ENVI-met 3.0: Updated Model Overview. ENVI-met website

[10] ANSYS (2004). ANSYS Design Modeler. ANSYS, Inc.

[11] BRUSE, M. (2005). LEONARDO 3.5 BETA

Agradecimentos ao CNPq e a FAPESP pelo apoio oferecido a esta pesquisa.